### **MITEL NETWORKS**

# 5230 | IP Appliance

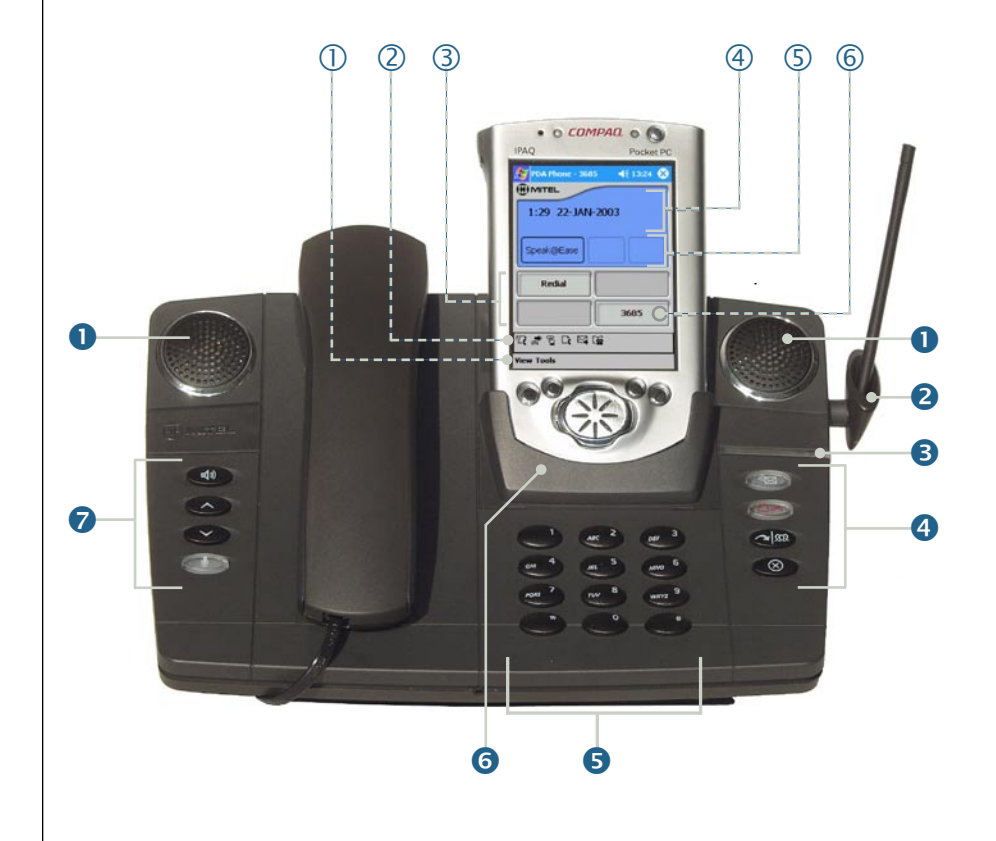

it's about YOU  $\bigoplus$  MITEL

## **Quick Reference Guide**

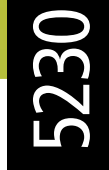

The 5230 IP Appliance uses your Personal Digital Assistant (PDA) as an intuitive interface to your Mitel Networks<sup>™</sup> telephone system. With the 5230 IP Appliance PDA Applications installed on your PDA, you can for example IP Appliance PDA Applications installed on your PDA, you can, for example, make calls from your Contact list, synchronize your data and files, view a list of your voice mails, or share files with other 5230 IP Appliance users, from either your 5230 IP Appliance, or any other 5230 IP Appliance on your network.

To enable the full functionality of your 5230 IP Appliance, insert your PDA in your 5230 IP Appliance. While your PDA is in the 5230 IP Appliance, it functions the same way as if it was in its synchronization cradle.

You can still use the 5230 IP Appliance without the PDA, but you will not have access to all of its features.

**Note:** Every time you dock your PDA in a 5230 IP Appliance, you must tap the **Connect PDA** softkey in your PDA Phone application to activate it.

For more information on using your 5230 IP Appliance and the 5230 IP Appliance PDA Applications, see the 5230 IP Appliance User Guide, or the Online Help installed with the 5230 IP Appliance PDA Applications.

#### **The 5230 IP Appliance:**

- **O** Speakers The 5230 has two mono speakers for maximum sound clarity.
- **2 Stylus Holder To hold your PDA stylus.**
- **8 Call Indicator Light Flashes when a line is ringing.**
- **4** Telephony Feature Keys There are four telephony feature keys:
- ∛ন
	- *Message* Flashes when you have a Callback Message or a new voice mail. Use to view a Callback Message or access your voice mailbox.
- *Hold -* Use to place a call on Hold or remove a call from Hold.

## **Quick Start Guide**

*Transfer/Conference -* Use to set up a Call Transfer or Conference Call.

*Cancel -* Use to end a call or a call making feature.

**• Dialpad -** Use to dial a number, or to enter letters when consulting the Phonebook.

**• Personality Module - Provides the interface between a PDA and the 5230 IP** Appliance. When using your PDA with another 5230 IP Appliance, always verify that the its personality module is compatible with your PDA (the label on the Personality Module must match the model number of your PDA).

**Audio Device Controls -** There are four audio device controls. The audio device controls include:

口(1)

 $(\sim)$  $\odot$ 

 $(\bm{\times})$ 

*Handsfree Speaker* - Toggles the operating mode between handsfree and handset (or headset).

*Volume Up, Volume Down* - When the phone is ringing, controls the ringer volume. When on a call, controls the handset, headset or handsfree speaker volume. When idle, controls the contrast of the 5230 IP Appliance display (visible when the PDA is undocked).

*Microphone* - Toggles the handsfree microphone on or off (handsfree mute). The microphone is turned on automatically when handsfree is turned on.

#### **The 5230 PDA Phone Application Main Screen:**

To open: select **PDA Phone** in your PDA's **Start** menu (see the 5230 IP Appliance User Guide for information on installing the 5230 IP Appliance PDA Applications).

 **Menu Bar -** Provides access to the following menus:

*View Menu - From this menu, you can: access a 5230 IP Appliance PDA* Application, show/hide the Mitel toolbar, and show/hide your home phone number at the top of the PDA Phone application window.

*Tools Menu -* From this menu, you can: set your options (call notification and dialing settings), change the skin (color scheme) of the PDA Phone application, set your home phone, set the phone's display language (does not affect the 5230 PDA Applications language), set your ringer volume and tone, and see the installed version of your 5230 PDA Applications.

 **Mitel Toolbar -** Provides one-touch access to the 5230 IP Appliance PDA Applications. You can also access these applications from the Tools menu.

*Feature Keys -* Provides access to all the telephony features of your 5230 IP Appliance. You can program up to 150 feature keys, accessed through category pages (10 feature keys per page).

සි

*Call History -* Provides a visual interface to your Call History. Your Call History is automatically updated when you dock your PDA in a 5230 IP Appliance, and you can manipulate the items in your Call History when your PDA is docked.

- *Visual Voice Mail* Provides a visual interface to your voice mailbox. You can view a list of your voice mails, and details about these calls when your PDA is undocked. To download the latest list of your voice mails to your PDA, or to access a voice mail, you must dock your PDA in a 5230 IP Appliance.
- **Dial by Contacts -** Lets you make calls from your PDA's Contacts application. You must dock in a 5230 IP Appliance to use this application. You can also access this application from the Tools menu in your PDA's Contacts application.
	- **Send It -** Lets you exchange files between 5230 IP Appliances when on a call. You must dock in a 5230 IP Appliance to use this application.

 **Line Appearances and Redial -** You can have up to three line appearances, including the prime line, on a 5230 IP Appliance (programmed by the Administrator). The prime line is always at the bottom right. Redial (top left) calls back the last external number you manually dialed.

 **Display -** When the phone is idle, shows the current time and date. When the phone is ringing and when on a call, shows the other party's name and/or number (if available).

 **Softkeys -** Show context-sensitive telephony features. Tap on a softkey to use its associated feature.

 **Prime Line -** The extension of the 5230 IP Appliance where your PDA is currently docked.

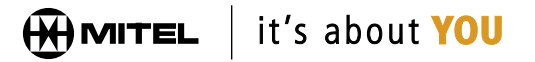

M Mitel (design) is a registered trademark of Mitel Networks Corporation. © 2003, Mitel Networks Corporation. All other products and services are the trademarks of their respective holders. All rights reserved.